# **Export Playlist As Text**

### **v4.1**

For macOS 11+/Music v1.1+ Find more free AppleScripts and info on writing your own at [dougscripts.com](https://dougscripts.com/itunes/).

This script will copy information about the tracks in the selected playlist to the clipboard thereby allowing you to paste it into a document of choice.

For macOS 11 and later only.

This script is [Donationware.](https://dougscripts.com/itunes/itinfo/donate.php) If you use it and like it please consider making a donation to support my AppleScripting efforts. [Click here](https://dougscripts.com/itunes/itinfo/donate.php) for more info.

# **Installation:**

To make an AppleScript available in **the Music app's** Script menu, install it in the Music "Scripts" folder. This is located at *[user name] / Library / Music / Scripts /* . **Music** will look for AppleScripts in this folder.

*The user Library directory may be hidden by default. To make it visible, hold down the Option key on your keyboard and select Go > Library from the Finder.*

If the *[user name] / Library /* folder does not contain the "Music" folder or "Scripts" folder, then create them and put the script in the "Scripts" folder. AppleScripts will then appear in the Music app's Script menu and can be activated by selecting by name and clicking.

Be sure to also save this Read Me document in a safe and convenient place.

**See the online** [Download FAQ](https://dougscripts.com/itunes/itinfo/downloadfaqmx.php) **for more info and video on downloading and installing AppleScripts.**

### **How to use:**

Select a playlist in the Music app and then launch the script.

Chooses the delimiter text to go between the pieces of information. Then, if necessary, click the "Set Prefs..." button to choose the format style. These settings will be "remembered" between launches.

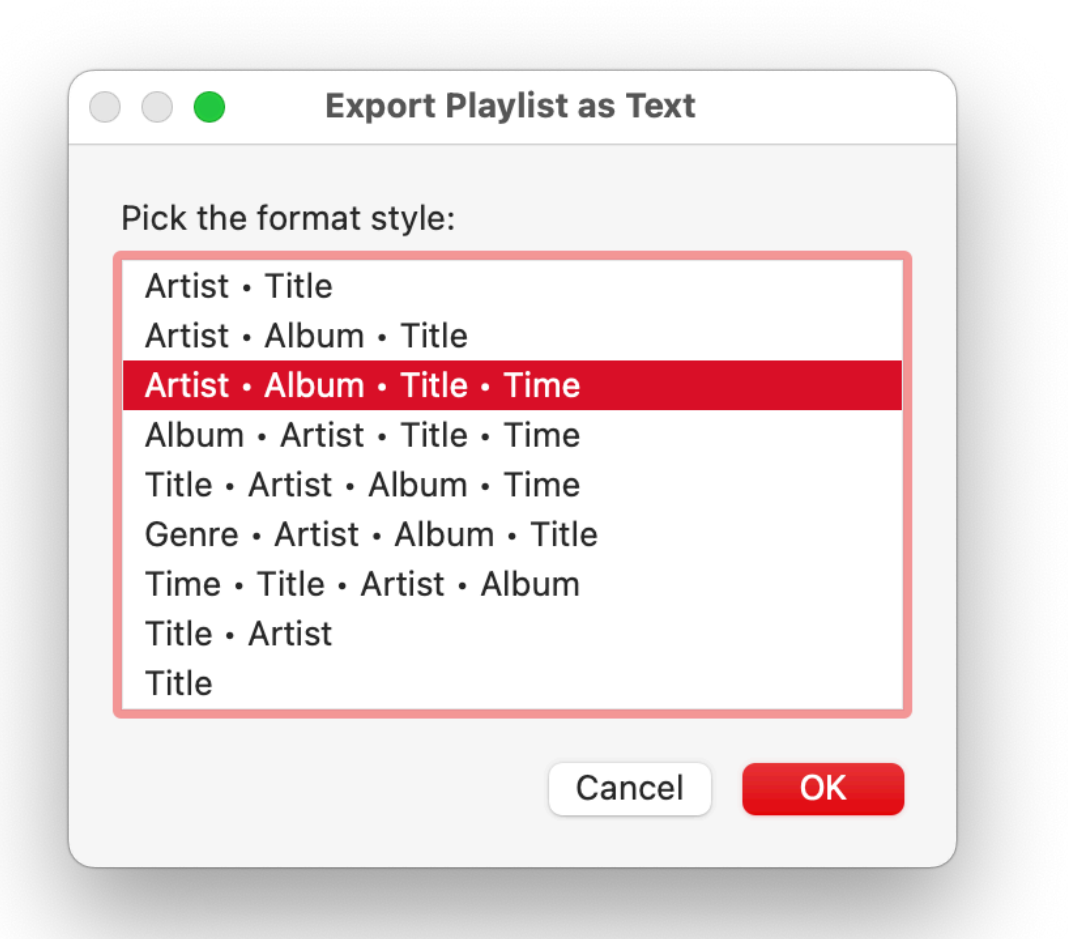

Click the "OK" button to copy the formatted track tag text to the clipboard.

For example, here is a BBEdit document with pasted info created by the script:

Do the Strand - The Bryan Ferry Orchestra - The Jazz Age - 2:10 1 Love Is the Drug - The Bryan Ferry Orchestra - The Jazz Age - 3:14  $\overline{c}$ Don't Stop the Dance - The Bryan Ferry Orchestra - The Jazz Age - 2:51 3 Just Like You - The Bryan Ferry Orchestra - The Jazz Age - 3:24 4 Avalon - The Bryan Ferry Orchestra - The Jazz Age - 2:23 5 The Bogus Man - The Bryan Ferry Orchestra - The Jazz Age - 2:07 6 Slave to Love - The Bryan Ferry Orchestra - The Jazz Age - 2:38  $\overline{7}$ This Is Tomorrow - The Bryan Ferry Orchestra - The Jazz Age - 2:27 8 The Only Face - The Bryan Ferry Orchestra - The Jazz Age - 2:57 9 I Thought - The Bryan Ferry Orchestra - The Jazz Age - 2:35  $10$ Reason or Rhyme - The Bryan Ferry Orchestra - The Jazz Age - 4:15  $11$ Virginia Plain - The Bryan Ferry Orchestra - The Jazz Age - 2:14  $12$ This Island Earth - The Bryan Ferry Orchestra - The Jazz Age - 4:24 13

# **Helpful Links:**

#### **Information and download link for this script is located at:**

<https://dougscripts.com/itunes/scripts/ss.php?sp=mxexplaylistastext>

#### **If you have any trouble with this script, please email me.**

My name is Doug Adams [support@dougscripts.com](mailto:support@dougscripts.com)

Click on the underlined URL text:

- [Doug's AppleScripts - dougscripts.com](https://dougscripts.com)

- [Assign Shortcut Keys to AppleScripts](https://dougscripts.com/itunes/itinfo/shortcutkeys.php)

- [Doug's RSS Feed](https://dougscripts.com/itunes/dougs.rss) - **Recent site news, script additions and updates** (add link to your news reader)

- [30 Most Recent RSS Feed](https://dougscripts.com/itunes/dougsupdated.rss) - **Most recent new and updated scripts** (add link to your news reader)

#### **Version History:**

**v4.1** February 5, 2022 - Maintenance and modernization update

v4.0 December 12, 2019

- Accommodations for macOS 10.15 Catalina and the Music app

- Performance and security enhancements

v3.2 sept 29 2018

- Initial accommodations for macOS 10.14 Mojave
- Minor performance and security enhancements
- v3.1 December 30, 2017
- For macOS 10.10 and later only
- Stores user-selected format style and delimiter text between launches

v3.0 November 26, 2017

- Adds two new tag configurations
- Support for playlist windows
- Maintenance and security fixes

v2.0 (dec 21 2011)

- Removed version checking (DA)
- Minor code revisions

This doc last updated February 5, 2022

This software is released "as-is". By using it or modifying it you agree that its author cannot be held responsible or liable for any tragedies resulting thereof.

AppleScript, iTunes, Music, Apple TV, iPhone, iPad and iPod are registered trademarks of [Apple](http://www.apple.com) Inc.